# Instalar java en el navegador web

Por Paco Aldarias Raya

Impreso: 5 de febrero de 2004

Email: pacolinux arroba inicia punto es Web: <http://pagina.de/pacodebian> Con Linux Debian. En Valencia (España) Este documento es de libre reproducción siempre que se cite su fuente. Realizado con: LATFX

# **Índice**

<span id="page-0-0"></span>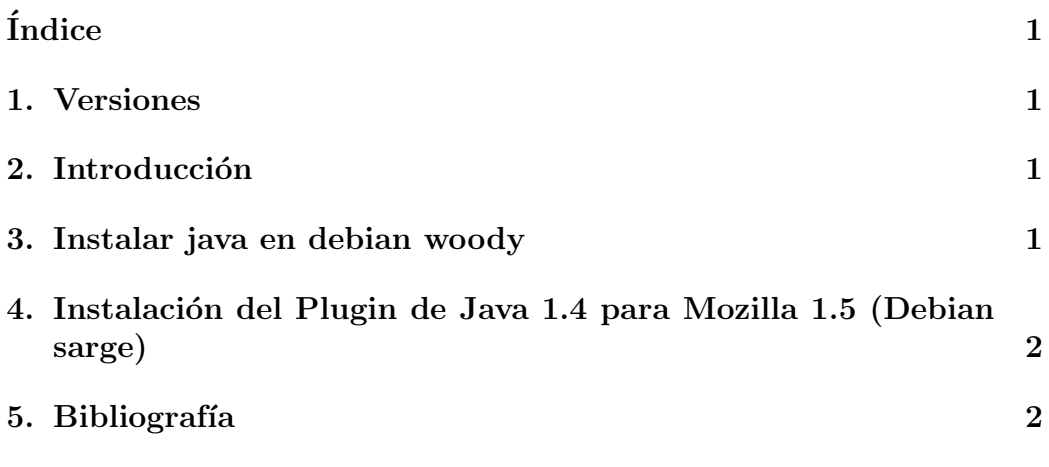

#### <span id="page-0-1"></span>1. Versiones

 $\blacksquare$  05.02.04. Primera versión.

### <span id="page-0-2"></span>2. Introducción

Vamos a ver la forma de tener java en el navegador

#### <span id="page-1-3"></span><span id="page-1-0"></span>3. Instalar java en debian woody

A˜nadir esta linea en el sources.list

```
nano /etc/apt/sources.list
deb ftp://ftp.cica.es/pub/java-linux/debian/ woody main non-free
```
Instalar estos paquetes:

```
apt-get install j2se-common j2re1.3
```
## <span id="page-1-1"></span>4. Instalación del Plugin de Java 1.4 para Mozilla 1.5 (Debian sarge)

En las instalaciones de Debian Sarge con Mozilla 1.5 hay un problema con el plugin de Java 1.4. Creo que es alguna incompatibilidad con las gcc 3.2, el caso es que hasta que la gente de Debian los solucione hay una solucion casera.

```
su
```

```
cd
wget -c http://ftp.tux.org/pub/java/JDK-1.4.2/i386/rc1/j2re-1.4.2-rc1-linux-i58
chmod +x ~/j2re-1.4.2-rc1-linux-i586-gcc3.2.bin
cd /usr/local
 \gammaj2re-1.4.2-rc1-linux-i586-gcc3.2.bin
ln -sf /usr/local/j2re1.4.2/plugin/i386/mozilla/libjavaplugin_oji.so /usr/lib/m
```
### <span id="page-1-2"></span>5. Bibliografía

1. <http://www.realidadfutura.com/archives/000008.html>